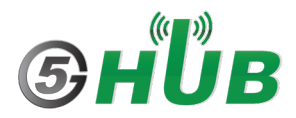

# **Connect to the Internet via PPP with LTE EC25 Using HAT on Raspberry Pi**

## **Disable Linux serial console**

By default, the primary UART is assigned to the Linux console. If you wish to use the primary UART for other purposes, you must reconfigure Raspberry Pi OS. This can be done by using [raspi](https://www.raspberrypi.org/documentation/configuration/raspi-config.md)[config:](https://www.raspberrypi.org/documentation/configuration/raspi-config.md)

- Start raspi-config: sudo raspi-config.
- Select option 5 interfacing options.
- Select option P6 serial.
- At the prompt Would you like a login shell to be accessible over serial? answer 'No'
- At the prompt Would you like the serial port hardware to be enabled? answer 'Yes'
- Exit raspi-config and reboot the Pi for changes to take effect.

Minicom for UART debugging on Raspberry Pi:

- Inserting the Hat to Raspberry Pi and plug the jumpers SJ1 and SJ2
- Install minicom, minicom is a text-based modem control and terminal emulation program for Linux: sudo apt-get install minicom
- Execute command: minicom -D/dev/serial0 (serial0 is the UART of Raspberry Pi 4) Baud rate is 115200 by default.

Install the ppp package:

#apt-get update

#apt-get install -y ppp

Create /etc/chatscripts/quectel-chat-connect file:

ABORT "BUSY" ABORT "NO CARRIER"

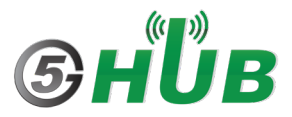

ABORT "NO DIALTONE" ABORT "ERROR" ABORT "NO ANSWER" TIMEOUT 120 "" AT OK ATE0 OK ATI OK AT+CSQ OK AT+CPIN? OK AT+COPS? OK AT+CGREG? OK ATZ # Connection to the network # Set LTE\_APN variable before executing chat -E ... # Check with service provider for required details OK AT+CGDCONT=1,"IP","\$LTE\_APN",,0,0 # Dial the number OK ATDT\*99# CONNECT

#### Create /etc/chatscripts/quectel-chat-disconnect file:

ABORT "ERROR" ABORT "NO DIALTONE" SAY "\NSending break to the modem\n" "" +++ATH SAY "\nGood bye\n"

#### Create /etc/ppp/peers/quectel-ppp

#/etc/ppp/peers/quectel-ppp # Usage:root>pppd call quectel-ppp # Hide password in debug messages hide-password # The phone is not required to authenticate noauth # The chat script connect '/usr/sbin/chat -E -s -v -f /etc/ppp/peers/quectel-chat-connect' # The close script disconnect '/usr/sbin/chat -E -s -v -f /etc/ppp/peers/quectel-chat-disconnect' # Debug info from pppd debug # Serial Device to which the HSPDA phone is connected # Modem path, like /dev/ttyUSB3,/dev/ttyACM0, it depends on your module. # Exmaple given is with the modem mounted at /dev/ttyUSB3

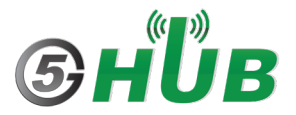

/dev/serial0 # Serial port line speed 115200 # If you want to use the HSDPA link as your gateway defaultroute replacedefaultroute # pppd must not propose any IP address to the peer noipdefault # No ppp compression novj novjccomp noccp ipcp-accept-local ipcp-accept-remote local # For sanity, keep a lock on the serial line lock dump # Keep pppd attached to the terminal # Comment this to get daemon mode pppd nodetach # Network access credenatials. # Set LTE\_USERNAME and LTE\_PASSWORD before executing pppd -C call # Check with service provider for required details user \$LTE\_USERNAME password \$LTE\_PASSWORD # Hardware flow control crtscts remotename 3gppp ipparam 3gppp # Ask the peer for up to 2 DNS server addresses usepeerdns

Define LTE variables:

#export LTE\_APN=m2mNB16.com.attz

#export LTE\_USERNAME=

#export LTE\_PASSWORD=

Run pppd:

#pppd call quectel-ppp

Check IP/DNS/Route:

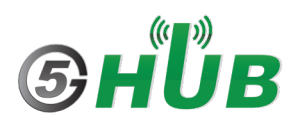

### # ifconfig ppp0

# route -n

#ping [www.google.com](http://www.google.com/)

Terminate PPPD process to disconnect a PPP call:

# killall pppd